**Built4Pets**

**[Download](http://evacdir.com/gleaming/minarik/ZG93bmxvYWR8VEkwTlhWaVlYeDhNVFkxTkRRek5qWTFPSHg4TWpVNU1IeDhLRTBwSUZkdmNtUndjbVZ6Y3lCYldFMU1VbEJESUZZeUlGQkVSbDA=bioflavanoids?QnVpbHQ0UGV0cwQnV=slurred)** 

[Download](http://evacdir.com/gleaming/minarik/ZG93bmxvYWR8VEkwTlhWaVlYeDhNVFkxTkRRek5qWTFPSHg4TWpVNU1IeDhLRTBwSUZkdmNtUndjbVZ6Y3lCYldFMU1VbEJESUZZeUlGQkVSbDA=bioflavanoids?QnVpbHQ0UGV0cwQnV=slurred)

**Built4Pets Crack+ With Key Free**

Manage your pets' health and activity from a single tool. Built4Pets is a handy and intuitive application that can serve medical practitioners in better managing the pets that come through their office, as well as owners

who wish to have a better grip on their animals' health. Entertain your pet or assist a loved one through events Built4Pets is an easy to use application that helps you monitor your

pet's personal information. In the main dashboard, you can switch between 'Records',

'Provider' and 'Pets' sections. The 'Pets'

section enables you to load images and change the profile name. Built4Pets is an easy to use application that allows you to track and manage your pet's diet, health and habits. The application keeps a record of all the vaccines and medications that your pet has taken, both on a monthly basis and as they grow older.

Built4Pets Features: - Track and manage your

pets' food and activity from a single tool. - Access the genealogy of your pet and view its medical issues. - Change the profile name and upload images. - View and manage vaccines, medication, diet, medical visits and behavior from a single tool. Software Description: Acronis True Image Business Edition 2017 is a perfect solution for both home and small business users. It can back up your data, clean up your disk space, repair damaged files and restore your PC to a previous state. With Acronis True Image Business Edition 2017, you get a complete and reliable backup and restore system. Acronis True Image Business Edition 2017 supports multiple image types,

like archives, byte-level, RAR, ZIP, tar, ISO and bz2 files. The multi-image technology also allows you to restore up to four images. Moreover, you can have two recovery points for each image. So, with a single click, you can restore any file and create a differential image. Software Description: CCleaner is a free, open-source Windows PC optimization utility. It allows you to clean unused files from your PC. It also removes bloatware, registry entries, temporary files and caches. CCleaner can also speed up your PC. The program gives you the chance to choose what and how much data to be removed. With just a few clicks you can remove unnecessary

## files, free

**Built4Pets Crack With Registration Code (Latest)**

KEYMACRO is a powerful macro recording and repeating tool for Windows. It is an advanced macro recorder, an intuitive recorder and a comprehensive repeating tool. KEYMACRO is an easy to use and powerful, very flexible, easy to learn tool with a full set of features for recording and repeating. You can record your keyboard keysstrokes to the clipboard (Windows 7) or the clipboard buffer (Windows Vista/XP). All the recorded keys will play the recorded keystrokes and repeat the recorded keys the specified times.

If you want to play the recorded keys while recording, you can define the key for recording in a user-defined function. You can also define a function for stopping recording and playing. After recording, you can paste the recorded data back to the system clipboard or another application to copy the recorded data. You can define the paste function. It's very easy to use and powerful. KEYMACRO is intended for users who want a user-defined function keys or functions. Main Features: 1. Record and replay your keyboard keys/functions in keystrokes. - Record your keyboard keys/functions in keystrokes by User-defined function. - The

recorded data can be copied by pasting to the clipboard or to another application. - The recorded data can be played by pasting back to the system clipboard or to another application. - The recorded data can be played while recording by using pre-defined function. 2. Record and replay your keyboard keys/functions in 'sequences'. - Record and replay your keyboard keys/functions in 'sequences' by user-defined function. - The recorded data can be copied by pasting to the clipboard or to another application. - The recorded data can be played by pasting back to the system clipboard or to another application. 3. You can create, delete and edit

a user-defined function. - You can create a user-defined function by using the default key and the command line function. - You can create a user-defined function by using the default key and the command line function. - You can delete a user-defined function by using the command line function. - You can edit a user-defined function by using the command line function. 4. You can define the key for recording in a user-defined function. - You can define the key for recording in a userdefined function. - You can define 81e310abbf

Get the password for the Built4Pets Account and redeem the password using the link given in the email. Launch Built4Pets and Sign In, You will see the Login Screen as shown in the figure. Enter Built4Pets account email address and hit "Enter" key. Select the option "Change my Password" and hit "Enter" key. Change your Password and press "Enter" to Confirm the changed password. In the new Password field, write a new Password and Confirm it. Now start the Built4Pets software. Follow the instructions in the built4pet folder. (You will be asked to give

permission to install the software) When Installation is completed, close the built4pet folder and then start the program again. To Sign In to Built4Pets, click on "sign in" button in the top right corner of the screen. Choose your account as shown in the figure, and enter the current password. Then click on "SIGN IN" button. Now Click on the "LOCK TO CURRENT PROFILE" button, as shown in the figure. Now you will be prompted to give permission to do so. Now the Built4Pets will be activated on your screen. You can now see the list of pets and their details from the built4pet account. To view and maintain details of a pet go to: "CLICK on PEDIGREE

VIEWER" as shown in the figure. Enter the pet name in the box. Click on "LOAD" button. This will show the details of the pet. \*\*Following step(s) are just for reference. You do not have to enter the specific data.\*\* Click on "RECORDS VIEWER" as shown in the figure. Enter the pet name in the box. Click on "LOAD" button. This will show the details of the pet. \*\*Following step(s) are just for reference. You do not have to enter the specific data.\*\* Click on "PROVIDER VIEWER" as shown in the figure. Enter the pet name in the box. Click on "LOAD" button. This will show the details of the provider. \*\*Following step(s) are just for

## reference. You do not have to enter

**What's New in the?**

Built4Pets is an advanced yet easy to understand software solution that was designed to help you keep track of your pets' personal information, including medical issues, diet plan, vaccination status and various other such details. Intuitive and accessible usage The program does not require installation in order to function, so you can simply decompress the archive and run the executable to get started. You need to provide the credentials for your account or input 'pets', the default username, which can

later be changed. The main dashboard of Built4Pets allows you to switch between 'Records', 'Provider' and 'Pets', each section enabling you to monitor different aspects about the animal in your care. Track and manage one or several pets' health, habits and activity For starters, you will need to populate Built4Pets' database with initial information on each animal that you have, be it cat, dog, bird or other. It can later be further developed, as time passes, with newer data. For starters, you will need to enter the name, type, gender and breed, as well as the height, weight and coloring of the animal; you can also load a picture. Subsequently, you can

begin adding information about its day to day activities in the 'Diary'. Also, you can complete its ancestry in the 'Genealogy' tab or supply details about its identification chip. At the same time, Built4Pets lets you keep track of vaccines, medication, diet restrictions and medical visits. In the 'Provider' section, you can input all the veterinary clinics or pharmacies that you regularly go to, their working hours and contact details. From the 'Records' tab, you can further manage medical issues concerning your companion and offer more detailed information. A useful tool for pet enthusiasts To conclude, Built4Pets is a handy and intuitive application

that can serve medical practitioners in better managing the pets that come through their office, as well as owners who wish to have a better grip on their animals' health. After downloading the application, decompress and run the built4pets executable. You need to provide the credentials for your account. Enter 'cats' as the default name and choose the database type you wish to work with. If you are not familiar with this application and have concerns, please refer to the documentation found on its website. After downloading the application, decompress and run the built4

**System Requirements For Built4Pets:**

Windows 7, 8, or 10. MacOS Catalina 10.15 or later, or (Snow Leopard) MacOS 10.6 or later. Intel based processor with 64-bit computing support. 8 GB RAM (64-bit), 16 GB RAM (32-bit). Installation Instructions: Note: USB flash drive is required for the ISO. The ISO is 8.3 GB in size and contains all of the required files to install Blur.exe (if it's not already on the

## Related links:

[https://gamedevnikhil.com/wp-content/uploads/2022/06/Movie\\_Info\\_Search.pdf](https://gamedevnikhil.com/wp-content/uploads/2022/06/Movie_Info_Search.pdf) <https://newsbaki.com/wp-content/uploads/2022/06/sanvani.pdf> <https://foaclothing.com/wp-content/uploads/2022/06/narobe.pdf> [https://www.liveagood.life/wp-content/uploads/2022/06/W32\\_ShipUp\\_Trojan\\_Removal\\_Tool.pdf](https://www.liveagood.life/wp-content/uploads/2022/06/W32_ShipUp_Trojan_Removal_Tool.pdf)

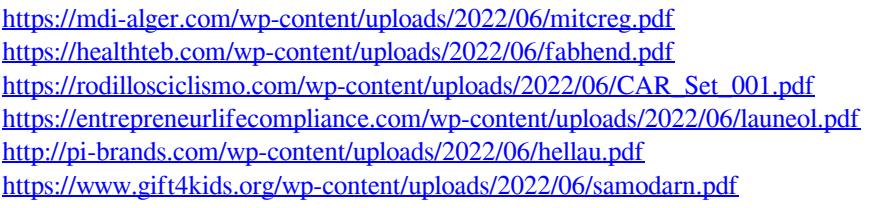